# **IBM Tivoli Enterprise Console Version 3.7.1 Fix Pack 6 Readme File**

Date: 19 December 2003

Name: 3.7.1-TEC-FP06

Component: IBM® Tivoli Enterprise Console® Version 3.7.1

PTF Number: U495786

*Before using this information and the product it supports, read the information in the "Notices" section, at the end of this document.* 

*First Edition (December 2003) This edition applies to version 3, release 7, modification 1 of IBM Tivoli Enterprise Console (product number 5697-EAS).* 

*(C) Copyright International Business Machines Corporation 2003. All rights reserved. US Government Users Restricted Rights - Use, duplication or disclosure restricted by GSA ADP Schedule Contract with IBM Corp.*

## **Table of Contents**

About this fix pack

- Fix pack contents
- Patches superseded by this fix pack
- Supported platforms

Installation and configuration

- **Prerequisites**
- Installation instructions
- Fix pack notes

APAR and defect solutions included with this fix pack

Known limitations

Localization pack information

Notices and trademarks

## **About this fix pack**

This section provides general information about this fix pack. It is strongly recommended that you read this entire document before you install this fix pack.

See the *Localization pack information* section of this readme file for information about the localization pack.

## **Fix pack contents**

The 3.7.1-TEC-FP06.tar file contains the following for this fix pack:

- This readme file
- An image report
- A CD-ROM image
- An updated localization pack

**Note:** This readme document is now provided in Adobe Acrobat Portable Document Format (PDF) format only.

## **Patches superseded by this fix pack**

The following patches are superceded by this fix pack:

3.7.1-TEC-0001 3.7.1-TEC-0004 3.7.1-TEC-FP02 3.7.1-TEC-FP03 3.7.1-TEC-FP04 3.7.1-TEC-FP05

## **Supported platforms and databases**

The section lists the platforms and databases that are supported by this fix pack.

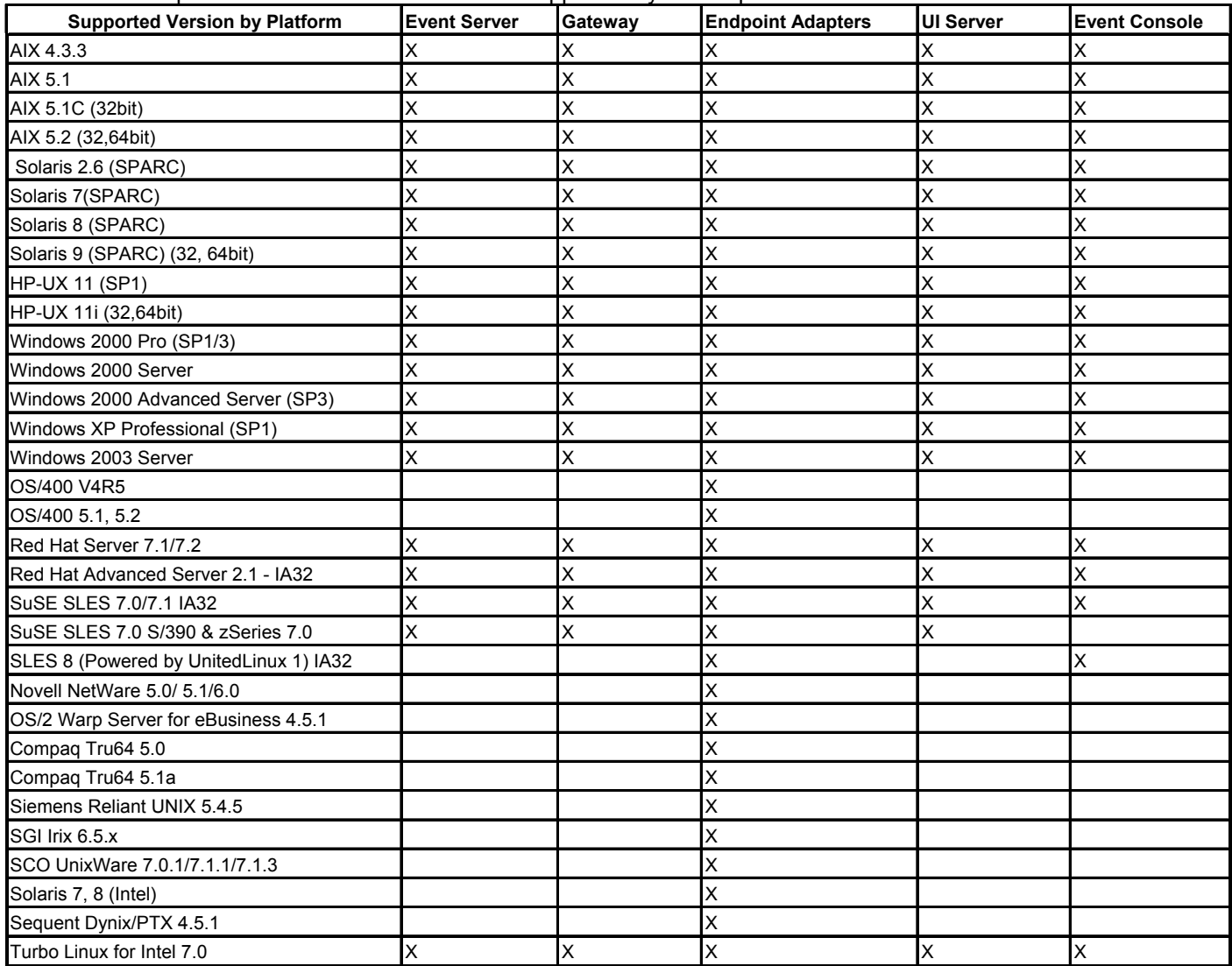

Notes:

- 1. Solaris refers to the Solaris Operating Environment and will hereinafter be referred to as Solaris.
- 2. This platform support table is based on information available at the time of this fix pack release. This table reflects those operating systems that have reached end of life, as indicated by the operating system vendor. Refer to the online support from IBM for current support information.
- 3. Although the Windows NT operating system is not supported, the Windows NT event log adapter is available as part of the Adapter Configuration Facility (ACF), and you can distribute the Windows NT event log adapter to Windows NT endpoints.

4. Support for AIX version 4.3.3 ends 31 December 2003.

## **Supported databases**

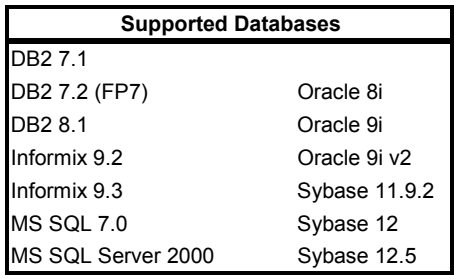

## **New in this fix pack**

A new version of the **wstoptecgw** command has been created to stop a Tivoli Enterprise Console gateway that is installed on a managed node. The new version of the **wstoptecgw** command is installed on a managed node and the existing version of the **wstoptecgw** command is installed on endpoints. The appropriate **wstoptecgw** command is automatically called when a tec\_gateway profile is distributed to either a managed node or to an endpoint.

**Note:** A problem with the Tivoli Management Framework prevents the distribution of the tec\_gateway.conf profile for Tivoli Management Framework, version 4.1 installations. To prevent this problem, issue the following command before you distribute the profile:

## **ln -s \$BINDIR/bin/wdiff /usr/local/bin/diff**

See the description of defect 167906 in the Known limitations section of this readme file for more information. A new configuration file keyword, **EnableSigTerm** is used to determine which version of the command is installed. The default value is **EnableSigTerm =YES**, which means the new version of the **wstoptecgw** command is used when the gateway is installed on a managed node.

See the Documentation Updates section for more information about the endpoint version of the **wstoptecgw** command.

## **Installation information**

This section provides installation information for the 3.7.1-TEC-FP06 fix pack for the IBM Tivoli Enterprise Console Version 3.7.1. See the *Localization pack information* section of this readme file for information about installing the localization pack.

## **Prerequisites**

IBM Tivoli Enterprise Console Version 3.7.1

IBM Tivoli Enterprise Console for Linux 3.7.1-TEC-LINUX for environments that use the Linux operating system.

IBM Tivoli Management Framework Version 3.7.*x* or 4.1

IBM Tivoli NetView Versions 7.1.2 or 7.1.3 to use the Tivoli® NetView® function that is provide with the Tivoli Enterprise Console.

The following tables provide the recommended patches for each version of the Tivoli Management Framework and the specific installation scenarios.

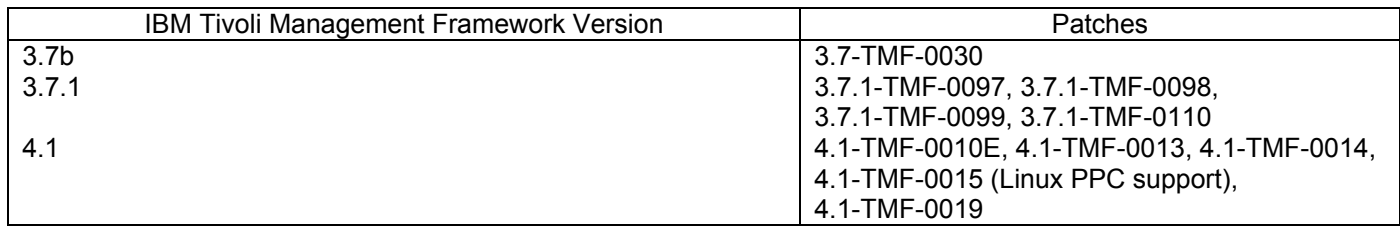

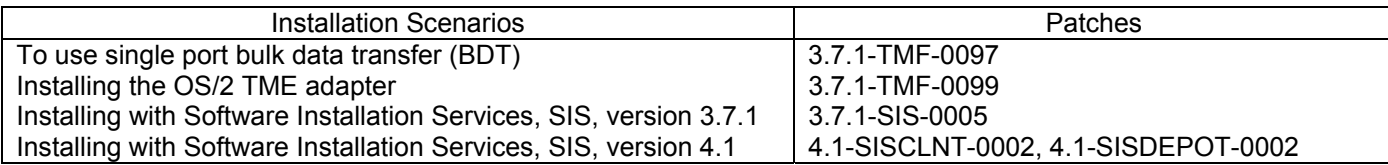

## **Fix pack notes**

Read the following notes prior to installing the fix pack. You should also read the Documentation Updates section for information about changes that have been made to the documentation.

See the *Localization pack information* section of this Readme file for information about the localization pack.

- For information about functions that were introduced in previous fix packs, refer to the readme file for the specific fix pack, which is available from the DCF tool. For example, see the 3.7.1-TEC-FP02 readme file for information about the **wtdbclear** command stored procedures.
- Sections 4.2 and 4.2.2 of the nvintegration.pdf document incorrectly state that closed events are synchronized with the Tivoli NetView product. This release only supports the synchronization of acknowledged events.
- The syntax checking of the rules compiler has been enhanced. Existing syntax errors in custom rules that have previously been undetected might now be reported as errors after upgrading from version 3.6.2 to 3.7.
- The current Tivoli NetView rule set does not support virtual private networks.
- Tivoli NetView Synchronization:
	- Events acknowledged in the event console might not propagate to the Tivoli NetView console until the next polling cycle occurs. Because immediate synchronization is dependent on SNMP traps that are sent to the Tivoli NetView server, this behavior can occur more frequently when the Tivoli NetView server and the event server are on different subnets and are separated by a firewall.
	- For troubleshooting purposes, leave the internal Tivoli Enterprise Console TEC\_Start event open. This allows you to use the Task Output dialog to confirm whether the SNMP traps were sent to the Tivoli NetView product. Also, be aware that a large number of tasks can be reported in this window.
	- Closing or acknowledging a large number of Tivoli NetView events can slow, and possibly stop the event server. To avoid this, do not close more than 100 events from the Event Viewer at one time.
- Standard tracing for the tec\_gateway process is now available, and can be configured using the .tec\_gateway\_diag\_config file. Currently, Gw\_Send is the only module available for gateway tracing. Unless full tracing is required to debug a problem with the tec\_gateway, tracing should either be disabled or set to the  $error$ level. The file is located in the following location:

\$BINDIR/../generic\_unix/TME/ACF\_REP/.tec\_gateway\_diag\_config

Use the following procedure to configure and install the file:

1. Edit the file to set the tracing to the preferred level.

- 2. Copy the file to the following location:
	- UNIX: /etc/Tivoli/tec/.tec\_gateway\_config
	- Windows: %SYSTEMROOT%\system32\drivers\etc\Tivoli\.tec\_gateway\_config
- 3. Run the **wstoptecgw** command to stop the gateway. The file will be read in by the tec\_gateway process when it restarts.

The format of the configuration file is similar to the .tec\_diag\_config and .ui\_server\_config files located in the \$BINDIR/TME/TEC directory.

## The following default values are used:

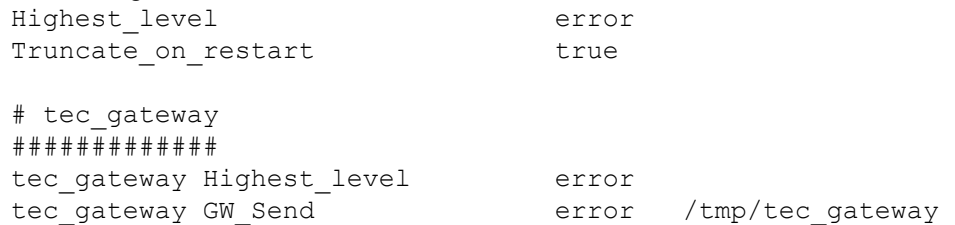

The two Highest level keyword values set the highest trace level possible within the sections that follow. The following tracing levels are available:

- error
- warning
- trace0
- trace1
- trace2

The  $Error$  level provides the least amount of information and the  $trace$  level provides the most information.

The Truncate on restart keyword specifies whether the trace files are truncated to zero bytes when the tec gateway process starts.

• The wmigcon command should only be started once during the upgrade from version 3.6.2 to 3.7.1-TEC-FP06. If the command is started more than once, the console operator must be unassigned and reassigned to the console to restore proper functionality.

## **Installation instructions**

1. Extract the fix pack.

Use the following command on a UNIX system to extract the contents into a temporary directory. For the purpose of this example, assume that the variable PATCH points to this temporary directory.

```
cd $PATCH 
tar -xvf 3.7.1-TEC-FP06.tar
```
Use the following command on a Windows® operating system to extract the contents into a temporary directory. For the purpose of this example, assume that the variable %PATCH% points to this directory, and X is drive letter where %PATCH% is found.

```
%SystemRoot%\system32\drivers\etc\Tivoli\setup_env.cmd 
X: 
> cd %PATCH% 
> tar -xvf 3.7.1-TEC-FP06.tar
```
Note: If you extract the TAR image on a Windows system, an executable file for the TAR utility is in the following Tivoli installation directory: bin/w32-ix86/tools/tar.exe.

- 2. The following instructions are for using the Software Installation Service (SIS). If SIS is not used, go to step 3. **Notes:** 
	- 1) SIS can install Tivoli Software products on most hardware platform supported by Tivoli Software; however, there are some hardware platforms on which SIS cannot run. Refer to the *Tivoli Enterprise Installation Guide* for the list of platforms on which SIS can run. Refer to the Prerequisites section of this document for related SIS patches.
	- 2) You must have the install product and super authorization roles to successfully install this fix pack.
	- a) From the Tivoli desktop pull-down menu, click **Desktop** --> **Install** --> **Software Installation Service**.
	- b) From the Get Installation Password window, type the installation password.
	- c) In the window that contains the Tivoli logo, click **Install**.
	- d) From the Install Spreadsheet window, click **Select Product**.
	- e) From the Select Product window, click **Import Product**.
	- f) Use the file browser to locate the media for 3.7.1-TEC-FP06, and double-click the PATCHES.LST file.
	- g) From the Import Product window, select 3.7.1-TEC-FP06**,** and then click **Import**.
	- h) From the Global Progress window, click **OK** after the file is imported.
	- i) From the Select Product window, select **3.7.1-TEC-FP06** and click **OK**.
	- j) From the Install Spreadsheet window, click **Select Machine**.
	- k) Select the machines you would like to install 3.7.1-TEC-FP06 on, and click **OK**.
	- l) From the Install Spreadsheet window, select the appropriate cells. **NOTE:** This should yield an X in the cells for the machines to install 3.7.1-TEC-FP06on.
	- m) Click **Install**.
	- n) From the Installation Algorithm window, select the install algorithm you want to use and click **OK**. SIS performs the installations you requested from the Install Spreadsheet window. Skip step 3 and continue to step 4 to complete the installation.
- 3. Perform the following procedure to install the fix pack using the classic Tivoli installation mechanism.
	- **Note:** The install product and super authorization roles are required to successfully install this fix pack.
		- a) From the Tivoli Desktop menu bar, click Desktop --> Install --> Install Patch to display the Install Patch window.
		- b) From the Install Patch window, click **Select Media** to display the File Browser window.
- c) From the File Browser window, type the path to the directory containing the fix pack, \$PATCH, in the **Path Name** field.
- d) Click **Set Media & Close** to return to the Install Patch window.
- e) From the Install Patch window, click the name of the fix pack to select it.
- f) Select the clients to install the fix pack on. Fix packs typically need to be installed on the Tivoli server and on each Tivoli client.
- g) Click **Install**.

4.After the fix pack installation is complete, restart the event server.

## **Localization pack information**

Localization pack updates included with the 3.7.1-TEC-FP06 fix pack contain separate install images for Tivoli Management Environment-based and non-Tivoli Management Environment components of 3.7.1-TEC-FP06. This section provides the following localization pack information:

- Localization pack notes
- Localization pack installation instructions

## **Localization pack notes**

- The updated localization pack for Tivoli Management Environment-based components must be installed as a patch, not as a product.
- The updated localization pack for Tivoli Management Environment-based components requires that the original Tivoli Enterprise Console, version 3.7.1 localization pack for the language that you want to update is already installed.
- For information regarding localization pack installation, refer to the Enabling Language Support section of the Tivoli Enterprise Console 3.7.1 Release Notes.
- The updated localization packs for Tivoli Management Environment-based components and the non-Tivoli Management Environment console are in the following directories:

 <371TECFP06\_DIR>/NLS/TME <371TECFP06\_DIR>/NLS/NON\_TME

## **Localization pack installation information**

This section provides localization pack installation information. **How to install the localization pack for the non- Tivoli Management Environment Java Console:** 

Use the following information for Windows, AIX, and Solaris:

The tec\_console\_setup.jar file contains the InstallShield MultiPlatform installation program. Install the localization pack into the same location as the non-Tivoli Management Environment console. A subdirectory named *nls* is created, and all NLS class and help files are installed into this subdirectory.

To execute the setup file, a Java Runtime Environment must be installed on the system.

Change to the installation file directory: <371TECFP06\_DIR>/NLS/NON\_TME/Setup

For Java 1.2 and higher, run the following command:

java -jar tec console setup.jar

This command assumes that the path to the Java executable is included in the PATH environment variable on the computer.

For Java 1.1.8, run one of the following commands:

## For AIX and Solaris:

TECConsole\_installdir>/java/bin/jre -classpath ./tec\_console\_setup.jar:<TECConsole\_installdir>/java/lib/rt.jar run

## For Windows:

"<TECConsole\_installdir>\java\bin\jre" -classpath

"tec\_console\_setup.jar";"<TECConsole\_installdir>\java\lib\rt.jar" run

Where <TECConsole installdir> is the installation location of the non-Tivoli Management Environment console. A copy of the Java Runtime Environment 1.1.8 should have been installed with the base code for the non-Tivoli Management Environment console.

For all other platforms, copy the tec\_console\_<lang>tar file into the directory in which the non-Tivoli Management Environment console is installed and extract it using the following command:

tar -xvf tec\_console\_<lang>.tar

This creates a subdirectory named *nl*s that contains all Java class files.

Copy the file tec\_help\_<lang>.tar into the directory in which the non-Tivoli Management Environment console is installed and extract it using the following command:

tar -xvf tec\_help\_<lang>.tar

All help files will be extracted into the *nls* subdirectory. Note that <lang> can have one of the following values:

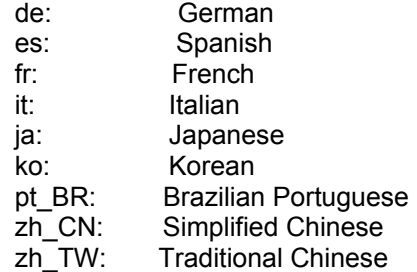

## **APAR fixes included with this fix pack**

The section provides a description and the resolution of the APAR fixes that are provide by the 3.7.1-TEC-FP06 fix pack.

## APAR IY30915

Symptom: If the UNIX logfile adapter is distributed with the **-s** option specified, the adapter is started without the **-n** option specified. However, if the system is restarted, the logfile adapter is started with **-n** option.

Resolution: If the UNIX log file adapter is distributed with the **-s** option, the adapter is now started or restarted without the  **n** option.

## APAR IY31847

Symptom: All events in a log file are sent to the event server when the date of the log file is changed. Resolution: Log files are no longer considered new when the date changes. The NewLogBasedOn keyword can be used to specify if a log file is indeed a new log file so that all events from that log file can be sent to the server.

#### APAR IY36663

Symptom: When the **wconsole** command is issued from the command line with a password that is not valid, a login window is displayed and an error code is not returned.

Resolution: The **wconsole** command now exits with a non-zero return code and a login window is not displayed when a password that is not valid is specified.

## APAR IY37772

Symptom: The event console incorrectly displays end-of-line and control characters as small boxes. Resolution: End-of-line and control characters are now displayed correctly.

#### APAR IY38047

Symptom: The host names of all endpoints and managed nodes are displayed by the Console Task Execution GUI instead of just the endpoints and managed nodes that are specified by a task library policy. Resolution: Only the host names of endpoints and managed nodes that are specified by the task library policy are displayed.

## APAR IY39758

Symptom: On Linux platforms, the syslogd process is started after an adapter is stopped even if it was not running when the adapter was stopped.

Resolution: The syslogd process is not started if it was not running when the adapter is stopped. The syslogd process is restarted if it was running when the adapter is stopped.

## APAR IY39763

Symptom: When an extended slot is set to NULL by the rules, the following message is written to the tec dispatch log multiple times:

ERR slots evt.c : 230 UPDATE (SLOTS EVT) : NULL message is written to the tec dispatch log.

Resolution: The message type was changed to TR0 and the appropriate message text is displayed.

#### APAR IY39827

Symptom: The role authorizations of an Event Group can be modified from the console GUI, but the authorizations cannot be updated from the command line.

Resolution: The role authorizations can now be changed using the command line. For example, assume that an event group is created with super and senior authorization with the following command:

 wconsole -assigeg -h *host* -u *user* -p *password* -C Console1 -E EG1 -r super:senior The following command will now change the authorization to admin and user:

wconsole -assigneg -h *host* -u *user* -p *password* -C Consoel1 -E EG1 -r admin:user

#### APAR IY40180

Symptom: The tec\_gateway process does not have error tracing, so it does not capture errors when no ports are available. No ports are available when all ports are in the TIME\_WAIT state. Resolution: Tracing is now available for the gateway.

## APAR IY41592

Symptom: When the AIX® operating system is shutting down, the adapter process ends without running the **init.tecad\_logfile stop** command.

Resolution: The **init.tecad\_logfile stop** command was added to the **/etc/rc.shutdown** script.

## APAR IY41667

Symptom: The logfile adapter encloses the brackets ([]) around a slot that is of the type List Of Strings with single quotation marks. This causes a server parser error.

Resolution: The logfile adapter no longer encloses the brackets with single quotation marks. If you want to enclose the slot between single quotation marks when it is enclosed with brackets, change the FMT file using the a PRINTF statement, for example:

-tmp\_msg \$1 msg PRINTF("'%s'",tmp\_msg)

## APAR IY42694

Symptom: Events that are received from an AS/400® operating system that contain an opening or closing parenthesis can cause a PARSING\_FAILED error at the event server.

Resolution: The AS/400 adapter now checks for parentheses and encloses the value in quotations marks if a parenthesis is found.

## APAR IY42754

Symptom: TEC\_DB events that originate in a Japanese locale are not displayed correctly in the event console. Resolution: The tec dispatch process notifies the event integration facility that an incoming event is already in UTF8 format to prevent multiple UTF8 conversions.

#### APAR IY43475

Symptom: A NullPointerException is thrown and the priority view is not available when the event view window is refreshed while empty or null events are displayed. (Empty or null events have either a 0 or null value for each event slot.) Resolution: The NullPointerException is not thrown and the priority view is available.

#### APAR IY43702

Symptom: When task choice lists are loaded from an external file, the list is not displayed in the event console. Resolution: The event console now correctly loads the task choice lists that are maintained in external files.

#### APAR IY43799

Symptom: The **wsetemsg** client command allows an event to be set to ACK status multiple times. Resolution: Setting the event status to ACK multiple times is no longer permitted by default. You must now use the -f flag to acknowledge an event that already has a status of ACK.

#### APAR IY45644

Symptom: Slots parsed by the substr statement for SNMP adapters that exceed the maximum event string length cause a malloc failure and the event is discarded.

Resolution: A warning message is written to the trace file and the event is sent. Slots that exceed the maximum string length are replaced by an empty string.

## APAR IY45915

Symptom: The Windows logfile adapter does not send SAP events.

Resolution: SAP events send 91 substrings. The 64 substring limit for a message has been increased to 128 substrings.

## APAR IY45978

Symptom: Parameters or variables that are passed to the exec\_program predicate with slots that contain two backslashes (\\) are truncated and the two backslashes are removed. This problem occurred with Japanese characters that have the same ASCII code as the backslash character: x5C and 5C.

Resolution: The backslashes are retained and the parameter or variable is not truncated.

## APAR IY46556

Symptom: Real values are formatted and displayed in exponential notation.

Resolution: The tec disable exponential format configuration setting now allows real numbers to be formatted in either exponential or floating point format.

## APAR IY46751

Symptom: The following misleading error message is written in the tec\_gateway trace log if a gateway cannot contact the Tivoli Enterprise Console server:

Send event failed errno=35 - TEC Server down or no ports available Resolution: The following error message is now written to the log: Send event failed errno=35 - Cannot contact TEC Server

## APAR IY46861

Symptom: When a rule is used that has an outside clause in the class filter and the tell err() predicate is used, an error message similar to the following message is written to the file that is specified in the tell\_err() predicate:

\*\*\* RUNTIME 404 \*\*\* Illegal call : unknown predicate false/0.

Resolution: The error message is no longer written to the log.

## APAR IY47060

Symptom: The tec rule process ends with exit code 211 when processing the Tivoli NetView flush if ack rule. Resolution: A predicate in the netview.rls file was rewritten to correct the problem.

#### APAR IY48227

Symptom: Prior to the installation of TEC 3.7.1FP03, the autostart information for TME® adapters on UNIX was defined in the rc.nfs file. For TEC 3.7.1FP03, the startup information was moved to the rc.tecad\_logfile file; however, the autostart information was not removed from the rc.nsf file, and error messages are written to the log. Resolution: The autostart information has been removed from the rc.nsf file.

#### APAR IY48310

Symptom: The logfile format editor does not perform pattern matching consistently. Resolution: The logfile format editor now performs pattern matching in a consistent manner.

#### Defect 166404

Symptom: During the installation of the non-TME adapters for Windows, the readme file is difficult to read because the wrong text editor is used.

Resolution: The installation process now uses the correct text editor to display the readme file.

#### Defect 166695

Symptom: The Tivoli Enterprise Console does not start on the RedHat 7.2 or AS 2.1 operating systems. Resolution: The Java Runtime Environment has been upgraded and the Tivoli Enterprise Console now starts on the RedHat 7.2 and or AS 2.1 operating systems.

#### Defect 166857

Symptom: A message description is not written in the tec gateway trace file for type TR2 errno=35 messages. Resolution: A message description is now provided, for example:

TR2 tec\_gateway.c:995: Send event failed errno=35 - Still cannot contact TEC Server

#### Defect 166878

Symptom: For UNIX systems, a confusing message is written to the trace log file when the wstopesvr process is running and a SIGSEGV signal is received.

Resolution: A message similar to the following is now written to the trace log file:

Oct 20 17:04:59.471991 tec reception[17821] ERR tec recv\_msg.c:220: Comm. with Master broken (error 67) Oct 20 17:04:59.472833 tec reception[17821] ERR tec exit msg.c:249: Process T/EC Reception exits with exit code 40: Lost communication with T/EC Master

## APAR IY37108

Symptom: For event consoles running on the Windows 2000 operating system, if the UI Server goes down and you start the Event Viewer, a UI server error message is displayed. However, if you display a different window and then redisplay the Event Viewer, the Event Viewer does not respond and the UI server error message can only be displayed using the Alt and Tab keys. Once the UI server error message is displayed, you can click **OK** and the Event Viewer can be used. Resolution: A different method for displaying the Event Viewer and error message is used so that the Event Viewer and error message can now be displayed.

## APAR IY39390

Symptom: The Tivoli Enterprise Console user interface server does not use the WLOCALHOST setting. Resolution: For systems that contain multiple network interface cards, use one of the following methods to enable the console to connect to the database through RIM using an updated Tivoli Management Framework JCF.

• For UNIX platforms, to pass the system property labeled WLOCALHOST on the command line when starting the console, add the following line to the tec console initialization script following the PROPERTIES line:

PROPERTIES="-DINTERP=\${INTERP} –DDISPLAY=\${DISPLAY} –DWLOCALHOST=test1.austin.ibm.com" • For Windows platforms, add the following properties line to the tec\_console.cmd file:

- PROPERTIES=-DINTERP=\${INTERP} –DDISPLAY=\${DISPLAY} –DWLOCALHOST=test1.austin.ibm.com
- Pass the system property ETCWLOCALHOST on the command line to invoke the JCF. The ETCWLOCALHOST property will specify the name and location of the file where the interface name is stored. For example, enter the ETCWLOCALHOST=/etc/*techost* command, where *techost* is a file containing the fully qualified host name or IP address of the interface to bind to. Then add the ETCWLOCALHOST=… to the PROPERTIES line of the initialization file, as previously described.

If the properties are not specified, the /etc/wlocalhost default file is used. This file must contain the fully qualified host name or IP address of the interface to bind to.

## APAR IY39339

Symptom: Multiple clearing events that are created by the create clearing event() predicate cannot be created when the clearing events have the same event class. The first clearing event is created and subsequent attempts fail. Resolution: Multiple clearing events that have the same event class can now be created.

## APAR IY43295

Symptom: Rule compilation fails when the rule contains non-English text. Resolution: The rule parser has been updated to correctly process non-English text in rules.

## APAR IY43413

Symptom: Messages that are sent from a Tivoli Enterprise Console server that is running on UNIX platforms to be displayed on a Tivoli Enterprise console that is running on a non-Tivoli management environment Windows platform are unreadable.

Resolution: Message binding has changed and the messages are displayed correctly.

## **Known limitations**

## Defect 151069

Limitation: The **wtdbclear.pl** command options **-s**, **-c**, and **-r** only apply when clearing events from the event repository. The **-t** command option is the only valid argument for clearing events from the reception log. Workaround: No workaround is available.

## Defect 151679

Limitation: Non-TME log file adapter filter statements configured for DBCS characters do not filter events correctly. DBCS messages matching these filter statements are not received at the event server. Workaround: No workaround is available.

Defect 152224 Limitation: The **wtdbclear.pl –D** command does not clear events from the database. Workaround: No workaround is available.

Defect 152642

Limitation: The log file format editor saves embedded DBCS string messages in the UTF8 code set, rather than the native code set.

Workaround: No workaround is available.

Defect 152736 Limitation: The logfile format editor does not permit formatting of DBCS messages in the log file. Workaround: No workaround is available.

Defect 152881

Limitation: A stand-alone literal percent sign character (%) in a format string causes a gencds error. The following example will not compile as written:

FORMAT Cb\_Base %t %s %s\* hostname \$2 date \$1 origin DEFAULT msg \$3 END FORMAT Cb\_DiskSpaceUsed FOLLOWS Cb\_Base %s %s %s\* severe %s Disk space used %(%s) hostname DEFAULT origin DEFAULT -date1 1 -date2 2 date PRINTF("%s %s", date1, date2) value 4 probe\_arg 5 -value1 4 -value2 5 severity MINOR msg PRINTF("Disk space used %s %s %", value2, value1) source\_name "NTBasis\_1.0.1" END

The compile fails at the following line: msg PRINTF("Disk space used %s %s %", value2, value1) This is because of the last percent sign in the format statement, "Disk space used %s %s %"

Workaround: Use a temporary variable in place of the stand alone % character:

FORMAT Cb\_Base %t %s %s\* hostname \$2 date \$1 origin DEFAULT msg \$3 **END** FORMAT Cb\_DiskSpaceUsed FOLLOWS Cb\_Base %s %s %s\* severe %s Disk space used %(%s) hostname DEFAULT origin DEFAULT

-date1 1

-date2 2 date PRINTF("%s %s", date1, date2) value 4 probe\_arg 5 -value1 4 -value2 5 -tmpq "%" severity MINOR msg PRINTF("Disk space used %s %s %s", value2, value1, tmpq) source\_name "NTBasis\_1.0.1" END Note that by creating a temporary variable *-tmpq* and setting the value to the string %, the PRINTF format string can be changed as described in the previous example from Disk space used %s %s % to Disk space used %s %s %s and

## Defect 155011

pass the literal quote value as a variable.

Limitation: The cr\_tec\_db.sh script might fail while logging in to an Oracle 9.2 server. Workaround: SYS operators should log in as SYSDBA. For example: Username: SYS[@SID] as SYSDBA

#### Defect 164131

Limitation: The re\_substitute\_global predicate substitutes only the first occurrence of a matching string. Workaround: No workaround is available.

## Defect 160639

Limitation: Upgrading an event database configured on the DB2® product from version 3.6.2 to version 3.7.1 fails. Workaround: When using the upg\_tec\_db.sh script to upgrade an event database configured on the DB2 product from version 3.6.2 to version 3.7, copy the \$BINDIR/TME/TEC/sql directory to the DB2 server and execute the script from the DB2 server.

## Defect 166638

Limitation: The uninstall utility for the non-TME Windows event log adapter does not remove the installation directory. Workaround: Manually remove the installation directory after the uninstall utility has executed. Note that if the adapter is busy, you must stop the adapter before you start the uninstall utility.

#### Defect: 167189

Limitation: Some information that is displayed during the installation of adapters is incomplete. Workaround: For servers that are running on UNIX systems and use the portmapper daemon, do not change the default value 0 (zero) that is displayed. For servers that are running on Windows operating systems, use the value that is specified in the tec config file. The default value is 5529.

#### Defect: 167906

Limitation: A problem with the Tivoli Management Framework prevents the distribution of the tec\_gateway.conf profile for Tivoli Management Framework, version 4.1 installations. This is because the **wci** command cannot find a wdiff-compatible diff utility in the /usr/local/bin directory.

Workaround: Link the wdiff command to /usr/local/bin/diff directory using the following command:

ln -s \$BINDIR/bin/wdiff /usr/local/bin/diff

#### APAR IY32983

Limitation: Events of the superclass type specified in the of class outside statement of a rule will trigger the rule. Workaround: No workaround is available.

#### APAR IY34037

Limitation: An updated tecad nt.baroc file is included with the non-TME Windows NT® adapter, but not the event server. Workaround: Perform the following procedure to use the updated file:

- 1. Install the non-TME adapter on an endpoint.
- 2. Copy the tecad nt.baroc file from the etc directory of the non-TME Windows NT adapter installation directory to the TEC CLASSES directory on the event server for all rule bases.
- 3. Recompile each rule base.
- 4. Reload the current rule base.

5. Stop and restart the event server.

## APAR IY38500

Limitation: If the event server is down and the event viewer is not running, an error message is not displayed when a Summary or Priority view is opened.

Workaround: Start and minimize the event viewer before displaying a Summary or Priority view to ensure that the message can be displayed.

#### APAR IY40386

Limitation: The TME\_SELF variable is not available from the Java version of the console.

Workaround: Use the following command to obtain the information that was previously provided by the TME\_SELF variable:

objcall 0.0.0 o\_get\_principal

## APAR IY42237

Limitation: Rules that contain parenthesis do not compile correctly when the **wrb** command is used to compile the rule base.

Workaround: Use the wcomprules command to compile the rule base. The syntax of the wcomprules command is wcomprules [-S <server>] [-t] rule\_base

## **Documentation updates**

#### APAR IY37899

The Format specifications section of Appendix B in the 3.7 Japanese version of the *Tivoli Enterprise Console Adapters Guide* contains the following incorrect information:

**%**[*length*]**s+** 

Matches zero or more constants in the message.

This should be replaced by the following information:

**%**[*length*]**s+** 

Matches one or more constants in the message.

#### APAR IY46992

The documentation for the **wconsole** command should indicate that the -r flag must be specified and that a minimum of one role must be assigned.

#### APAR IY47508

The Profiling Rules section in Chapter 6 of the *Tivoli Enterprise Console Rule Builder's Guide*, Version 3.7.1 states that the location of the profile report file is \$DBDIR/tec/profile. This file is now located in the /tmp directory. Modify the tec tmpfile dir variable in the \$BINDIR/TME/TEC/.tec config file to change the location. If this variable is not defined, the default directory is /tmp.

The following information about the new version of the wstopgw command should be added to the *Reference Manual* for the Tivoli Enterprise Console, Version 3.7:

## **wstoptecgw (managed node version):**

The managed node version of the **wstoptecgw** command is used to stop a Tivoli Enterprise Console gateway that is installed on a managed node. The managed node version of the **wstoptecgw** command is installed on a managed node and the endpoint version of the **wstoptecgw** command is installed on endpoints. The appropriate **wstoptecgw** command is automatically invoked when a tec\_gateway profile is distributed to either a managed node or to an endpoint.

The **EnableSigTerm** keyword is used to determine which version of the command is installed. The default value is **EnableSigTerm =YES**, which means the new version of the **wstoptecgw** command is used when the gateway is installed on a managed node.

#### **Syntax:**

#### wstoptecgw

#### **Description:**

The managed node version of the **wstoptecgw** command stops a Tivoli Enterprise Console gateway that services managed nodes. The Tivoli Enterprise Console gateway restarts automatically upon receipt of an event, so there is no corresponding command to start the gateway. This command must be run in the shell sourced on the host (managed node) that contains the gateway.

To get the **wstoptecgw** command on the shell sourced on the host (managed node) that contains the gateway, perform the following steps.

- 1. Ensure that the Adapter Configuration Facility is installed on the managed node to act as the Tivoli Enterprise Console gateway.
- 2. Create an adapter configuration profile entry for the tec gateway configuration file and ensure that **EnableSigTerm=YES** is specified.
- 3. Distribute the tec\_gateway adapter configuration profile to the managed node. The **wstoptecgw** command is now installed in the \$BINDIR/bin/ directory on the managed node.

## **Contacting software support**

If you have a problem with any Tivoli product, refer to the following IBM Software Support Web site: http://www.ibm.com/software/sysmgmt/products/support/

If you want to contact software support, see the IBM Software Support Guide at the following Web site: http://techsupport.services.ibm.com/guides/handbook.html

The guide provides information about how to contact IBM Software Support, depending on the severity of your problem, and the following information:

- Registration and eligibility
- Telephone numbers and e-mail addresses, depending on the country in which you are located
- Information you must have before contacting IBM Software Support

## **Notices**

This information was developed for products and services offered in the U.S.A. IBM might not offer the products, services, or features discussed in this document in other countries. Consult your local IBM representative for information on the products and services currently available in your area. Any reference to an IBM product, program, or service is not intended to state or imply that only that IBM product, program, or service might be used. Any functionally equivalent product, program, or service that does not infringe any IBM intellectual property right may be used instead. However, it is the users responsibility to evaluate and verify the operation of any non-IBM product, program, or service.

IBM may have patents or pending patent applications covering subject matter described in this document. The furnishing of this document does not give you any license to these patents. You can send license inquiries, in writing, to:

IBM Director of Licensing IBM Corporation North Castle Drive Armonk, NY 10504-1785 U.S.A.

For license inquiries regarding double-byte (DBCS) information, contact the IBM Intellectual Property Department in your country or send inquiries, in writing, to:

IBM World Trade Asia Corporation Licensing 2-31 Roppongi 3-chome, Minato-ku Tokyo 106, Japan

#### **The following paragraph does not apply to the United Kingdom or any other country where such provisions are inconsistent with local law:**

INTERNATIONAL BUSINESS MACHINES CORPORATION PROVIDES THIS PUBLICATION "AS IS" WITHOUT WARRANTY OF ANY KIND, EITHER EXPRESS OR IMPLIED, INCLUDING, BUT NOT LIMITED TO, THE IMPLIED WARRANTIES OF NON-INFRINGEMENT, MERCHANTABILITY OR FITNESS FOR A PARTICULAR PURPOSE.

Some states do not allow disclaimer of express or implied warranties in certain transactions, therefore, this statement might not apply to you.

This information could include technical inaccuracies or typographical errors. Changes are periodically made to the information herein; these changes will be incorporated in new editions of the publication. IBM may make improvements and/or changes in the products and/or the programs described in this publication at any time without notice.

Any references in this information to non-IBM Web sites are provided for convenience only and do not in any manner serve as an endorsement of those Web sites. The materials at those Web sites are not part of the materials for this IBM product and use of those Web sites is at your own risk.

IBM may use or distribute any of the information you supply in any way it believes appropriate without incurring any obligation to you.

Licensees of this program who wish to have information about it for the purpose of enabling: (i) the exchange of information between independently created programs and other programs (including this one) and (ii) the mutual use of the information which has been exchanged, should contact:

IBM Corporation 2Z4A/101 11400 Burnet Road Austin, TX 78758 U.S.A.

Such information may be available, subject to appropriate terms and conditions, including in some cases payment of a fee.

The licensed program described in this document and all licensed material available for it are provided by IBM under terms of the IBM Customer Agreement, IBM International Program License Agreement or any equivalent agreement between us.

Information concerning non-IBM products was obtained from the suppliers of those products, their published announcements or other publicly available sources. IBM has not tested those products and cannot confirm the accuracy of performance, compatibility or any other claims related to non-IBM products. Questions on the capabilities of non-IBM products should be addressed to the suppliers of those products.

All statements regarding IBM's future direction or intent are subject to change or withdrawal without notice, and represent goals and objectives only.

## **Trademarks**

IBM, the IBM logo, AIX, DB2, IBMLink, Informix, OS/2, OS/400, Tivoli, the Tivoli logo, Tivoli Enterprise Console, and TME are trademarks or registered trademarks of International Business Machines Corporation in the United States, other countries, or both.

Microsoft, Windows, and Windows NT are registered trademarks of Microsoft Corporation in the United States, other countries, or both.

Java and all Java-based trademarks and logos are trademarks or registered trademarks of Sun Microsystems, Inc. in the United States, other countries, or both.

UNIX is a registered trademark of The Open Group in the United States and other countries.

Other company, product, and service names may be trademarks or service marks of others.